## **Technical Specification**

| Power Input    | DC 9-12V 300 mA min               |
|----------------|-----------------------------------|
| DMX Input      | 3 pin male XLR                    |
| DMX Output     | 3 pin female XLR                  |
| Stand Alone    | 5 pin male XLR                    |
| MIDI Signal    | 5 pin standard interface          |
| Audio Input    | By built-in microphone or line in |
| Dimensions     |                                   |
| Weight(appro.) |                                   |
|                |                                   |

# **Innovation, Quality, Performance**

# **Solution** Your integrated Solution

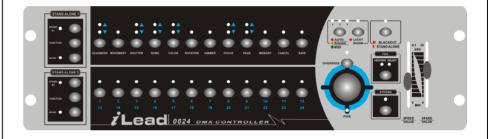

IL-0824

# **User Guide**

Please read these instructions carefully before use

# CONTENTS

| 1. Features                               | 2  |
|-------------------------------------------|----|
| 2. General Instructions                   | 3  |
| 3. Overview                               | 4  |
| 3.1 Front View                            | 4  |
| 3.2 Rear View                             | 6  |
| 4. Operation Guide                        | 7  |
| 4.1.1 Program Mode                        | 7  |
| 4.1.2 Blackout Mode                       | 7  |
| 4.1.3 Stand Alone Mode                    | 7  |
| 4.2 Remote Setting of DMX address         | 8  |
| 4.3.1 Selecting which fixtures to control | 9  |
| 4.3.2 Setting Position                    | 9  |
| 4.3.3 Setting MOVEMENT                    | 9  |
| 4.3.4 Setting SHUTTER                     | 10 |
| 4.3.5 Setting GOBO                        |    |
| 4.3.6 Setting COLOR                       |    |
| 4.3.7 Setting ROTATION                    | 12 |
| 4.3.8 Setting DIMMER                      | 12 |
| 4.3.9 Setting FOCUS                       | 12 |
| 4.4.1 Create a Scene                      | 13 |
| 4.4.2 Create a Chase                      | 13 |
| 4.4.3 Running Scenes                      | 14 |
| 4.4.4 Insert a Scene                      |    |
| 4.4.5 Overwrite a Scene                   |    |
| 4.4.6 Delete a Scene                      |    |
| 4.5.1 Copy a Chase                        | 15 |
| 4.5.2 Delete a Chase                      | 16 |
| 4.6 Clear Memory                          |    |
| 4.7 Light Show                            | 16 |
| 4.7.1 Override Control                    | 16 |
| 4.7.2 Midi Operation                      | 17 |

| Note |  |
|------|--|
|      |  |
|      |  |
|      |  |
|      |  |
|      |  |
|      |  |
|      |  |
|      |  |
|      |  |
|      |  |
|      |  |
|      |  |
|      |  |
|      |  |
|      |  |
|      |  |
|      |  |
|      |  |

#### 1. Features

- Ø Standard 19-inch rack mount
- Ø Controls up to 192 DMX channels
- Ø Controls 24 scanners with up to 8 DMX channels per fixture
- Ø 12 preset movements for instant show editing
- Ø Set lights' ( iRock, iShow, and iMove ) DMX address remotely by the controller
- Ø Memory of 24 chases up to 485 scenes; each chase with unlimited scenes until memory
- of the controller is full
- Ø 2 sliders ( SPEED, X-FADE/VALUE ) for manual control
- Ø Auto program (scenes and chases) controlled by Speed and X-Fade sliders
- Ø Scanners control of Pan/Tilt joystick or Speed and X-Fade sliders
- Ø Pan/Tilt joystick with Fine adjustment function
- Ø Blackout function
- Ø Override function gives complete control of selected fixtures
- Ø Built-in microphone for Music triggering or (Audio ) line in
- Ø MIDI control over Chases, Blackout, Sound, Auto, Speed and X-Fade
- Ø Power failure memory
- Ø 2 extra easy controllers Incorporated for immediate pre-programmed shows
- Ø Fog Machine trigger button with "Heating" and "Ready" LED indicators
- Ø Strobe trigger button with adjustable speed

#### **EC Declaration of Conformity**

We declare that our products (lighting equipments) comply with the following specification and bears CE mark in accordance with the provision of the Electromagnetic Compatibility (EMC) Directive 89/336/EEC.

EN55014-2: 1997 A1:2001, EN61000-4-2: 1995; EN61000-4-3:2002;

EN61000-4-4: 1995; EN61000-4-5: 1995, EN61000-4-6:1996,

EN61000-4-11: 1994.

&

#### Harmonized Standard

EN60598-1: 2000+ALL:2000+A12:2002

Safety of household and similar electrical appliances

Part 1 : General requirements

| MIDI note | Note name | Function     |
|-----------|-----------|--------------|
| 36        | C3        | Chase 1      |
| 37        | C#3       | Chase 2      |
| 38        | D3        | Chase 3      |
| 39        | D#3       | Chase 4      |
| 40        | E3        | Chase 5      |
| 41        | F3        | Chase 6      |
| 42        | F#3       | Chase 7      |
| 43        | G3        | Chase 8      |
| 48        | C4        | Chase 9      |
| 49        | C#4       | Chase 10     |
| 50        | D4        | Chase 11     |
| 51        | D#4       | Chase 12     |
| 52        | E4        | Chase 13     |
| 53        | F4        | Chase 14     |
| 54        | F#4       | Chase 15     |
| 55        | G4        | Chase 16     |
| 56        | G#4       | Chase 17     |
| 57        | A4        | Chase 18     |
| 58        | A#4       | Chase 19     |
| 59        | B4        | Chase 20     |
| 60        | C5        | Chase 21     |
| 61        | C#5       | Chase 22     |
| 62        | D5        | Chase 23     |
| 63        | D#5       | Chase 24     |
| 74        | D6        | SPEED        |
| 75        | D#6       | X-FADE       |
| 76        | E6        | AUTO MODE    |
| 77        | F6        | SOUND MODE   |
| 78        | F#6       | BLACKOUT ON  |
| 79        | G6        | BLACKOUT OFF |

## 2. General Instructions

Please read the user manual carefully as it includes important information regarding details of operation, maintenance, and technical data. Keep this manual with the unit for future consultation.

#### WARNING !

- Avoid any flammable liquids, water or metal objects entering into the unit.
- Should any liquid be spilled on the unit, DISCONNECT the power supply to the unit immediately.
- STOP using the unit immediately In the event of serious operation problems and contact your local dealer for servicing.
- DO NOT open the unit--there are no user serviceable parts inside.
- NEVER try to repair the unit yourself. Repairs by unqualified people could cause damage or faulty operation. Contact your nearest dealer.

## CAUTION !

- This unit is NOT intended for home use.
- After having removed the packaging, check that the unit is NOT damaged in any way. If in doubt, DON'T use it and contact an authorized dealer.
- Packaging material (plastic bags, polystyrene foam, nails, etc.) MUST NOT be left within children's reach, as it can be dangerous.
- This unit must only be operated by adults . DO NOT allow children to tamper or play with it.
- NEVER use the unit under the following conditions:

In places subject to excessive humidity.

In places subject to vibrations.

In places with a temperature of over 45°C/113°F or less than 2°C/35.6°F.

Protect the unit from excessive dryness or humidity (ideal conditions are between 35% and 80%).

• Do not dismantle or modify the unit.

3.1 Front View

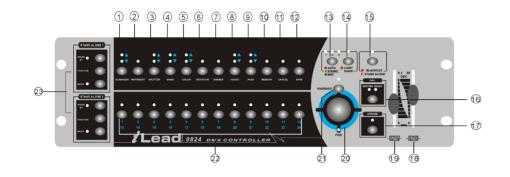

| 1. Scanners              | To select one or more fixtures.                            |
|--------------------------|------------------------------------------------------------|
| 2. Movement              | To select/set the pan & tilt movement.                     |
| 3. Shutter               | To set the strobe speed, shaking effect and open.          |
| 4. Gobo                  | To select gobo.                                            |
| 5. Color                 | To select color.                                           |
| 6. Rotation              | To set the rotation speed and direction.                   |
| 7. Dimmer                | To set the dimmer intensity.                               |
| 8. Focus                 | To adjust the appropriate focus.                           |
| 9. Page/ Copy            | To select memory 1~12 or 13~24 or activate memory copy.    |
| 10. Memory               | To edit exist scenes or delete a chase.                    |
| 11. Cancel               | To delete a scene.                                         |
| 12. Save                 | To save or insert or overwrite a scene.                    |
| 13. Auto/Sound/Midi      | To set Auto/Sound/Midi three modes.                        |
| 14. Light show           | To run the Light Show.                                     |
| 15. Blackout/Stand Alone | To select Program/Blackout/Stand Alone three modes.        |
| 16. Fog                  | To activate Fog Machine.                                   |
| 17. Strobe               | To activate Non-DMX Strobe. Hold on the Strobe button and  |
|                          | press button 1 ~ 12 separately to change the strobe speed. |
| 18. X-Fade               | Controls with two different functions:                     |
|                          | 1. To set fade time when running Light shows. Fade time is |
|                          | the amount of time it takes for a scanner (or scanners) to |
|                          | move from one position to another.                         |

When in **Auto** mode, you can set the light speed and fade time by using the sliders. These settings will be kept when next time you run the same light show. When in **Sound** mode activation, the Light show will be triggered by music, however, you can still set the fade time of the light show.

## 4.7.1 Override Control

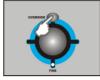

When running light shows, you can press the **Override** button to control the fixture manually, the LED lights up indicating Override function is activated. Press " **Scanners** " button to select the fixtures you want to override.

### 4.7.2 MIDI Operation

You can run a chase, set speed and fade time, light show auto or sound, and blackout using MIDI commands, This allows you to pre-program a light show to match a sequenced backing track. You cannot perform live head control or programming functions by MIDI. The controller will only respond to MIDI commands on the MIDI channel which it is set to full stop. All MIDI control is performed using Note on commands. All other MIDI instructions are ignored. To stop a chase, send the blackout on note.

When programming a MIDI controlled sequence, you should always start by sending a page command, as you don't know what the current page setting will be on the controller. When you recall a chase by MIDI, the chase will run at its programmed speed, fade and sound activation settings. If you want to change the speed, fade and sound activation by MIDI command you need to do this after you have started the chase. The speed, fade and sound setting which you set by MIDI will not be remembered as part of the chase.

#### 4.5.2 Delete a Chase

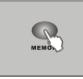

- 1. Enter Program mode.
- 2. Press **MEMORY** button.

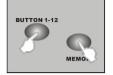

 Hold down MEMORY button and then press a 1~12 button or press PAGE to select a 13-24 button to delete a chase.

## 4.6 Clear Memory

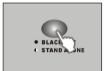

1. Press the **BLACKOUT/STAND ALONE** for 3 seconds, into Stand-Alone mode.

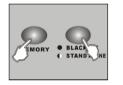

 Hold down the MEMORY button and then press BLACKOUT / STAND ALONE button, all memory will be deleted.

# 4.7 Light Show

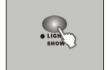

1. Press **LIGHT SHOW** button. The **LIGHT SHOW** LED will light up, indicating light show mode is active.

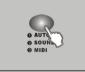

2. Press **AUTO/SOUND/MIDI** to activate Auto, Sound or MIDI mode. The LEDs indicate which mode is activated.

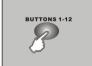

3. Press the button (  $1 \sim 24$  ) to run a desired lighting show.

19. Speed ( Wait time )

20. Fine

21. Override

22. Button(1-24)

23. Stand alone

24. Program Mode

 To set chase speed ( wait time between scenes ) within the range of 0.1 second to 5 minutes when running light shows. The fade time of scenes will be always completed,
 Speed slider decides the wait time ( interval time ) between scenes.

2. To set the tilt position of the **Scanners** when programming or to set the tilt movement range for **Movement** function

or to set DMX value 0~255 for channels of Shutter/Gobo/

Color/Rotation/Dimmer/Focus.

Controls with two different functions:

- To set the pan position of the Scanners or to set pan movement range for **Movement** function when programming.
- To control the pan or tilt movement of the fixture in the smallest increments. Push down the joystick to active **Fine** function, push again to disable the function.
- To override the fixture/ fixtures when the show is running.
- a.) Set DMX value 0~255 for channels of Shutter/Gobo/ Color/Rotation/Dimmer/Focus, or b.) save 24 memories into the buttons.
- 2 extra easy controllers Incorporated for Master/Slave immediate pre-programmed light shows.
  - Activate Program mode by pressing Blackout/Stand Alone button. When the LED above the button is off, it's in Program mode.

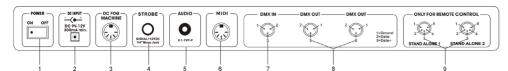

| 1. POWER       | Turns On/Off the power.                                             |
|----------------|---------------------------------------------------------------------|
| 2. DC INPUT    | DC 9 ~12V, 300mA min.                                               |
| 3. FOG MACHINE | 5 pin din socket for connecting DC Fog Machine.                     |
| 4. STROBE      | Trigger non-DMX strobe. Signal +12V DC.                             |
| 5. AUDIO IN    | By build-in microphone or line in.                                  |
| 6. MIDI IN     | To receive MIDI data input.                                         |
| 7. DMX IN      | This connector accepts DMX signals input.                           |
| 8. DMX OUT     | Two connectors sends DMX signals to DMX fixtures, use 3             |
|                | pin XLR plug cable to link the fixture together.                    |
| 9. STAND ALONE | The connectors are used only in master/slave mode, using 5          |
|                | pin XLR cable microphone jack of the first fixture, you will        |
|                | find that the remote control on the first unit will control all the |

#### Fog machine diagram

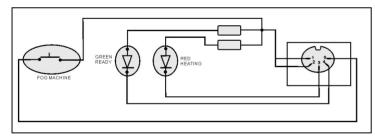

other units for Stand by, Function and Mode.

# 4.4.5 Overwrite a Scene

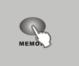

- 1. Enter Program mode.
- 2. Press the **MEMORY** button.
- **BUTTONS 1-12**

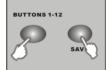

3. Press the button ( $1 \sim 24$ ) where the memory (chase) is saved and select the scene that you wish to overwrite.

Press the same button (e.g. 6) repeatedly, you can view the scene one by one.

4. Create a desired scene.

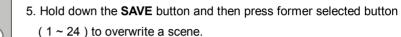

4.4.6 Delete a Scene

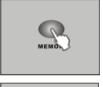

1. Enter Program mode.

- 2. Press the MEMORY button, choose the desired position (1~24) in which you want to delete a scene.
- 3. Select the scene that you want to delete.

**BUTTONS 1-12** 

4. Hold down CANCEL and then press the former selected button to delete a scene.

# 4.5.1 Copy a Chase

CANCE

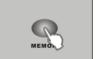

2. Press the **MEMORY** button.

1. Enter Program mode.

3. Select an existed chase which you want to copy.

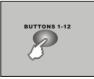

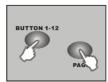

4. Hold down **PAGE** and then press a button (1 ~ 24) where you want to copy the chase into it.

#### 4.4.3 Running Scenes

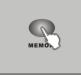

- 1. Enter Program mode.
- 2. Press **MEMORY** button.

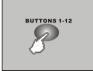

- Press a button 1~12 or press PAGE select button 13~24 for manually running a scene.
- 4. Press the same button again. The second scene will be run after the first scene.

#### Note:

The SAVE button is used to store the current status into memory.

The **PAGE** button is used to select the position of memory. The controller has 24 position in which you can save chases ( shows ) into them. When the upper LED is on, then button 1 = memory 1, button 2 = memory 2... etc, when the lower LED is on then button 1 = memory 13, button 2 = memory 14... etc.

The **MEMORY** button is used to read exiting scenes. The LEDs will light up if there is memory saved into the buttons.

# 4.4.4 Insert a Scene

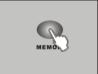

- 1. Enter Program mode.
- 2. Press the **MEMORY** button, choose the desired position ( $1 \sim 24$ ) in which you want to insert a scene.
- 3. Select the scene where you want to insert a scene. Press the same button (e.g. 6) repeatedly, you can view the scene one by one.
- 4. Create a new scene.

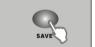

5. Press SAVE.

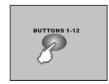

 Press the desired position (1~24) you selected again to insert the new scene.

# 4. Operation Guide

You can easily control pan, tilt, shutter, gobo, color, rotation, dimmer and focus functions on the lighting fixtures by pressing the relevant buttons showing on the control panel. With the use of joystick/ sliders, you will be able to quickly set the fixtures' Pan or Tilt position to make scenes. You can then save all these scenes step by step in a memory to create a chase ( show ). The controller allows you to program 24 chases with 485 programmable scenes maximum.

# 4.1.1 Program mode

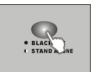

When power is turned on, the controller enters Programming mode automatically. The LED above this button lights off indicating Program mode in active.

## 4.1.2 Blackout Mode

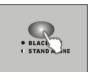

Press the **BLACKOUT/STAND ALONE** button, the LED above this button lights up indicating Blackout in active.

## 4.1.3 Stand Alone Mode

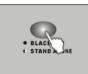

Hold on the **BLACKOUT/STAND ALONE** for 3 seconds, the LED above this button will blink indicating Stand-Alone mode in active.

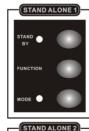

The **Stand Alone 1** and **Stand Alone 2** are designed for iSolution lighting fixtures in Stand Alone (Master/Slave) mode.

## Stand By:

To blackout the lighting fixtures.

#### Mode selection:

Different run modes, e.g. fast / slow, audio / manual / auto, position, latch, etc., correspond to different functions.

## Function selection:

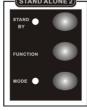

Implements a wide variety of effects, like strobe, X/Y moving pattern selection, gobo/ color changing, X/Y position setting, dimmer, etc. Functions vary with different fixtures.

Different lights have different modes and different functions, which can be triggered by Stand Alone mode. Please refer to each lighting fixture's user manual for more details.

### 4.2 Remotely Set DMX Address

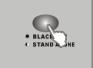

1. Hold on the BLACKOUT/STAND ALONE button for 3 seconds to enter Stand-Alone mode.

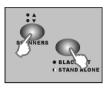

- 2. Hold down the SCANNERS button and then press BLACKOUT/ STAND ALONE button. You will see the pan & tilt of all the fixtures in the chain stopping at the central position. The shutter & LED of the first fixture will open/ blink indicating the fixture is active, ready to be designated a new position (the number in the chain).
- 3. If you have two chains in the venue, you can jog ( push ) joystick Left/Right to select chain 1 or chain 2, and jog joystick Up / Down to select next fixture or last fixture.
- **BUTTONS 1-12**
- 5. Press SCANNERS to next page to select 13~24 button for setting DMX address.

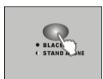

6. Press the **BLACKOUT/STAND ALONE** button again to return to the program mode.

| Fixtures No.                                                | 1 | 2  | 3  | 4  | 5  | 6  | 7  | 8  | 9  | 10 | 11 | 12 |
|-------------------------------------------------------------|---|----|----|----|----|----|----|----|----|----|----|----|
| <b>DMX channel</b> for<br>Moveing Head<br>Scanner<br>Barrel | 1 | 9  | 17 | 25 | 33 | 41 | 49 | 57 | 65 | 73 | 81 | 89 |
| Color changer<br>Multi-Gobo projector                       | 3 | 11 | 19 | 27 | 35 | 43 | 51 | 59 | 67 | 75 | 83 | 91 |

4. Select 1~12 button to set DMX address.

| Fixtures No.                                        | 13 | 14  | 15  | 16  | 17  | 18  | 19  | 20  | 21  | 22  | 23  | 24  |
|-----------------------------------------------------|----|-----|-----|-----|-----|-----|-----|-----|-----|-----|-----|-----|
| DMX channel for<br>Moving Head<br>Scanner<br>Barrel | 97 | 105 | 113 | 121 | 129 | 137 | 145 | 155 | 161 | 169 | 177 | 185 |
| Color changer<br>Multi-gobo projector               | 99 | 107 | 115 | 123 | 131 | 139 | 147 | 157 | 163 | 171 | 179 | 187 |

# 4.4.1 Create a Scene

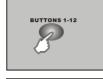

1. Enter Program mode.

scene.

2. a.)Press Scanners button to choose the fixtures you want to control

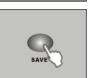

3. Press **SAVE**. The 1~12 buttons will light up if they have memory already saved into them.

b.)Use Joystick or sliders to locate the positions of pan/tilt to create a

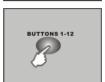

- 4. Press a button to store your desired scene.
- 5. The scene is saved into the selected button.

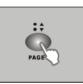

6. By pressing **PAGE**, you can also store scenes into 13~24 button.

# 4.4.2 Create a Chase

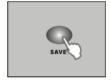

- 1. Enter Program mode. 2. Create a scene.
- 3. Press SAVE button. Select a position (1 ~ 24) where you want to store the scene.

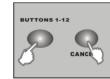

4. Repeat steps 2 & 3 as many times as you want until the controller's memory is full. The SAVE LED will blink when the memory is full. 5. A chase (The controller ) can store up to 485 scenes.

## 4.3.7 Setting GOBO ROTATION

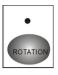

Ø Select the fixtures you want to control

Ø Press ROTATION button

Ø Select a rotation speed value with 1~12 buttons, or move the **X-Fade/Value** slider

Below is the Gobo Rotation settings: ( CCW- Counterclockwise; CW- Clockwise )

|          | 1    | 2 | 3 | 4 | 5                  | 6    | 7 | 8     | 9 | 10                | 11                   | 12   |
|----------|------|---|---|---|--------------------|------|---|-------|---|-------------------|----------------------|------|
| Rotation | Stop |   |   |   | CCW.<br>Speed<br>3 | CCW. |   | Speed | - | CW.<br>Speed<br>1 | Fast<br>CW.<br>Speed | Stop |

## 4.3.8 Setting DIMMER

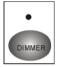

Ø Select the fixtures you want to control

Ø Press DIMMER button

Ø Select a dimmer value with 1~12 buttons, or move the X-Fade/Value slider

You can adjust dimmer value of fixtures between 0%~100%

#### The Dimmer settings are as below:

|        | 1    | 2   | 3   | 4   | 5   | 6   | 7   | 8   | 9   | 10  | 11  | 12 |
|--------|------|-----|-----|-----|-----|-----|-----|-----|-----|-----|-----|----|
| Dimmer | 100% | 90% | 82% | 74% | 64% | 55% | 46% | 37% | 28% | 19% | 10% | 0% |

# 4.3.9 Setting FOCUS

Ø Select the fixtures you want to control

- Focus
- Ø Press FOCUS button

Ø Select a focus value with 1~12 buttons, or move the X-Fade/Value slider
Ø To select focus 13~24, press FOCUS again to next page, the lower LED will be on.

## 4.3.1 Select the fixtures you want to control

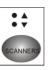

Ø Press SCANNERS button

Ø You can choose one or more than one fixtures by pressing the 1~12 buttons

Ø When the buttons' LED (  $1 \sim 12$  ) are lit, you can control the fixtures.

Ø To select fixture 13~24, press SCANNERS to next page, the lower LED will be

|       | on | l <b>.</b> |    |    |    |    |    |    |    |    |    |    |
|-------|----|------------|----|----|----|----|----|----|----|----|----|----|
| Upper | 1  | 2          | 3  | 4  | 5  | 6  | 7  | 8  | 9  | 10 | 11 | 12 |
| Lower | 13 | 14         | 15 | 16 | 17 | 18 | 19 | 20 | 21 | 22 | 23 | 24 |

You will see the button's LED turned on when you select it. When the LEDs above the buttons are lit, you can control the fixtures using joystick or control sliders. To exit control of a fixture, press the number buttons again so the buttons LED light goes out. You can control multiple fixtures at same time. To select multiple fixtures, press the button of each fixture one by one.

## 4.3.2 Setting Pan/Tilt Position

Move joystick Left/Right to control the Pan movement, Up/Down to control the Tilt movement. You can also use the **Speed** slider and **X-Fade/Value** slider to control Pan or Tilt movement of the fixture.

# 4.3.3 Setting MOVEMENT

٠

Ø Select the fixtures you want to control

Ø Press MOVEMENT button

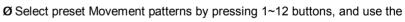

X-Fade/Value slider to adjust movement range

Ø Press MOVEMENT again to return to Program mode

12 preset Movement patterns are as below:

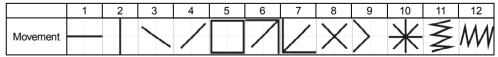

When programming, you can select a movement pattern to create a scene. Use the **Speed** slider to set pan movement range, and use the **X-Fade/Value** slider setting tilt movement range. On the other hand, use **Joystick** to set the position of movement. When in Light show mode, you can use the **Speed** slider to set running time within the range of 0.1 second to 5 minutes, and use **X-Fade /Value** slider to set fade time.

## 4.3.4 Setting SHUTTER

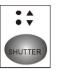

Ø Select the fixtures you want to control

 $\boldsymbol{\varnothing}$  Press SHUTTER button

Ø Select a shutter value with the 1~12 buttons, or use the X-Fade/Value slider
 Ø To select strobing speed 13~24, press SHUTTER again to next page the lower LED will be on.

24 shutter values have been programmed into the controller, which you can select by pressing the relevant button ( $1 \sim 24$ ) as showing below:

|       | 1        | 2       | 3              | 4           | 5           | 6           | 7           | 8           | 9           | 10          | 11          | 12             |
|-------|----------|---------|----------------|-------------|-------------|-------------|-------------|-------------|-------------|-------------|-------------|----------------|
| Upper | Blackout | Open    | Slow<br>Strobe | Strobe<br>1 | Strobe<br>2 | Strobe<br>3 | Strobe<br>4 | Strobe<br>5 | Strobe<br>6 | Strobe<br>7 | Strobe<br>8 | Fast<br>Strobe |
|       | 13       | 14      | 15             | 16          | 17          | 18          | 19          | 20          | 21          | 22          | 23          | 24             |
| Lower | Shaking  | Shaking | Shaking        | Shaking     | Shaking     | Shaking     | Shaking     | Shaking     | Shaking     | Shaking     | Shaking     | Open           |

# 4.3.5 Setting GOBO

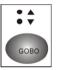

Ø Select the fixtures you want to control

Ø Press GOBO button

 ${\it {\it Ø}}$  Select a gobo value with the 1~12 buttons, or use the  ${\it X-Fade/Value}$  slider

Ø To select gobos 13~24, press GOBO again to next page, the lower LED will

be on

The Gobos setting are as below:

#### 7 Gobos

|       | 1    | 2         | 3    | 4      | 5      | 6      | 7      | 8      | 9      | 10     | 11     | 12     |
|-------|------|-----------|------|--------|--------|--------|--------|--------|--------|--------|--------|--------|
| Upper | Open | Open Open | Gobo | Gobo   | Gobo   | Gobo   | Gobo   | Gobo   | Gobo   | Gobo   | Gobo   | Gobo   |
| opper | Open | Open      | 1    | 1      | 2      | 2      | 3      | 3      | 4      | 4      | 5      | 5      |
|       | 13   | 14        | 15   | 16     | 17     | 18     | 19     | 20     | 21     | 22     | 23     | 24     |
| Lower | Gobo | Gobo      | Gobo | Slow   | Scroll | Scroll | Scroll | Scroll | Scroll | Scroll | Scroll | Fast   |
| Lower | 6    | 6         | 7    | scroll | 1      | 2      | 3      | 4      | 5      | 6      | 7      | scroll |

14 Gobos

|        | 1    | 2    | 3    | 4      | 5      | 6      | 7      | 8      | 9      | 10     | 11     | 12     |
|--------|------|------|------|--------|--------|--------|--------|--------|--------|--------|--------|--------|
| Linnor | Open | Gobo | Gobo | Gobo   | Gobo   | Gobo   | Gobo   | Gobo   | Gobo   | Gobo   | Gobo   | Gobo   |
| Upper  | -    | 1    | 2    | 3      | 4      | 5      | 6      | 7      | 8      | 9      | 10     | 11     |
|        | 13   | 14   | 15   | 16     | 17     | 18     | 19     | 20     | 21     | 22     | 23     | 24     |
| Lower  | Gobo | Gobo | Gobo | Slow   | Scroll | Scroll | Scroll | Scroll | Scroll | Scroll | Scroll | Fast   |
| Lower  | 12   | 13   | 14   | scroll | 1      | 2      | 3      | 4      | 5      | 6      | 7      | scroll |

# 4.3.6 Setting COLOR

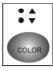

Ø Select the fixtures you want to control

Ø Press COLOR button

Ø Select a color value with the 1~12 buttons, or move the X-Fade/Value slider.

Ø To select colors 13~24, press **COLOR** again to next page, the lower LED

will be on.

The Color settings are as below:

#### 9 colors (full color)

|       | 1      | 2     | 3     | 4     | 5       | 6       | 7             | 8      | 9      | 10     | 11     | 12     |
|-------|--------|-------|-------|-------|---------|---------|---------------|--------|--------|--------|--------|--------|
| Upper | White  | White | Green | Green | Magenta | Magenta | Light<br>Blue | Yellow | Yellow | Orange | Orange | Blue   |
|       | 13     | 14    | 15    | 16    | 17      | 18      | 19            | 20     | 21     | 22     | 23     | 24     |
| Lower | UV     | Light | Light | Pink  | Slow    | Scroll  | Scroll        | Scroll | Scroll | Scroll | Scroll | Fast   |
| Lower | Purple | Green | Green | FILK  | scroll  | 1       | 2             | 3      | 4      | 5      | 6      | scroll |

#### 9 colors (split color)

|       | 1                         | 2                                   | 3                     | 4       | 5                          | 6             | 7                            | 8           | 9                     | 10          | 11                  | 12             |
|-------|---------------------------|-------------------------------------|-----------------------|---------|----------------------------|---------------|------------------------------|-------------|-----------------------|-------------|---------------------|----------------|
| Upper | White                     | Green                               | Green<br>+<br>Magenta | Magenta | Magenta<br>+<br>Light Blue | Light<br>Blue | Light<br>Blue<br>+<br>Yellow | Yellow      | Yellow<br>+<br>Orange | Orange      | Orange<br>+<br>Blue | Blue           |
|       | 13                        | 14                                  | 15                    | 16      | 17                         | 18            | 19                           | 20          | 21                    | 22          | 23                  | 24             |
| Lower | Blue<br>+<br>UV<br>Purple | UV<br>Purple<br>+<br>Light<br>Green | Light<br>Green        | Pink    | Slow<br>scroll             | Scroll<br>1   | Scroll<br>2                  | Scroll<br>3 | Scroll<br>4           | Scroll<br>5 | Scroll<br>6         | Fast<br>scroll |

## 11 colors (full color)

|       | 1              | 2      | 3      | 4       | 5              | 6             | 7           | 8           | 9           | 10          | 11           | 12             |
|-------|----------------|--------|--------|---------|----------------|---------------|-------------|-------------|-------------|-------------|--------------|----------------|
| Upper | White          | White  | Green  | Magenta | Magenta        | Light<br>Blue | Amber       | Amber       | Red         | Blue        | UV<br>Purple | UV<br>Purple   |
|       | 13             | 14     | 15     | 16      | 17             | 18            | 19          | 20          | 21          | 22          | 23           | 24             |
| Lower | Light<br>Green | Orange | Yellow | Pink    | Slow<br>scroll | Scroll<br>1   | Scroll<br>2 | Scroll<br>3 | Scroll<br>4 | Scroll<br>5 | Scroll<br>6  | Fast<br>scroll |

11 colors (split color)

|       | 1      | 2      | 3                     | 4       | 5             | 6           | 7           | 8                | 9           | 10           | 11          | 12                            |
|-------|--------|--------|-----------------------|---------|---------------|-------------|-------------|------------------|-------------|--------------|-------------|-------------------------------|
| Upper | White  | Green  | Green<br>+<br>Magenta | Magenta | Light<br>Blue | Amber       | Red         | Red<br>+<br>Blue | Blue        | UV<br>Purple |             | Light<br>Green<br>+<br>Orange |
|       | 13     | 14     | 15                    | 16      | 17            | 18          | 19          | 20               | 21          | 22           | 23          | 24                            |
| Lower | Orange | Yellow | Yellow<br>+<br>Pink   | Pink    | Slow scroll   | Scroll<br>1 | Scroll<br>2 | Scroll<br>3      | Scroll<br>4 | Scroll<br>5  | Scroll<br>6 | Fast<br>scroll                |